## **Lektion 01: Die GUI der Druckzusammenstellung (Print-Composer)**

Der Print Composer ist der **Bestandteil** von QGIS, womit sich **druckfertige Karten** und **Atlanten** erzeugen lassen. Er ähnelt einem **Layout-Programm**. Im Unterschied dazu arbeitet der Print-Composer jedoch mit **dynamischen Inhalten** (Layer aus dem Projekt) sowie **dynamischen Darstellungsregeln** (durch Ausdrücke, Variablen und Feldwerten). Zwar kann man mit ihm vielseitige statische Layouts erstellen, hier liegt aber nicht dessen Schwerpunkt. Die fertig gestaltete Karte/Atlas kann als **Raster Bild, Vektorgrafik** oder **Geo-PDF** exportiert werden und ggf. in einem \*echten\* Layout-Programm aufpoliert werden.

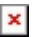

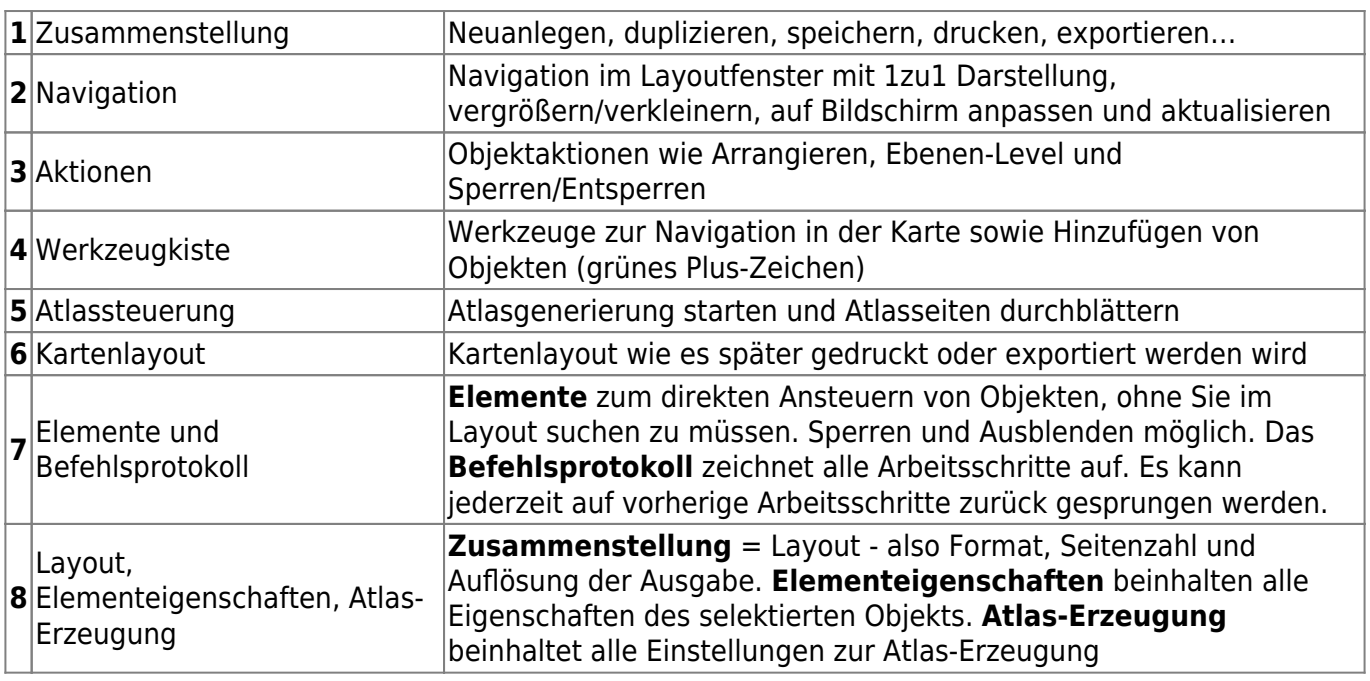

## Popup: [Bedeutung aller Symbole](http://docs.qgis.org/2.14/de/docs/user_manual/print_composer/overview_composer.html#tools)

From:

<https://lernplattform.map-site.de/> - **Lernplattform für OpenSource GIS**

Permanent link:

**[https://lernplattform.map-site.de/doku.php/qgis/basic/g\\_qgis\\_druckzusammenstellung/lektion-1?rev=1567928555](https://lernplattform.map-site.de/doku.php/qgis/basic/g_qgis_druckzusammenstellung/lektion-1?rev=1567928555)**

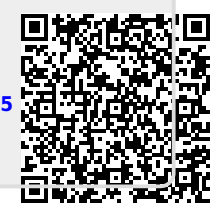

Last update: **2022/09/09 23:45**